# $\bigcirc \bigcirc \bigg\vert$  VECTORWORKS

### **ARCHITEKTUR ARCHITEKTUR LANDSCHAFT LANDSCHAFT interiorcad DESIGNER SPOTLIGHT**

## **BRANCHENVERSIONEN** FUNKTIONSVERGLEICH

1

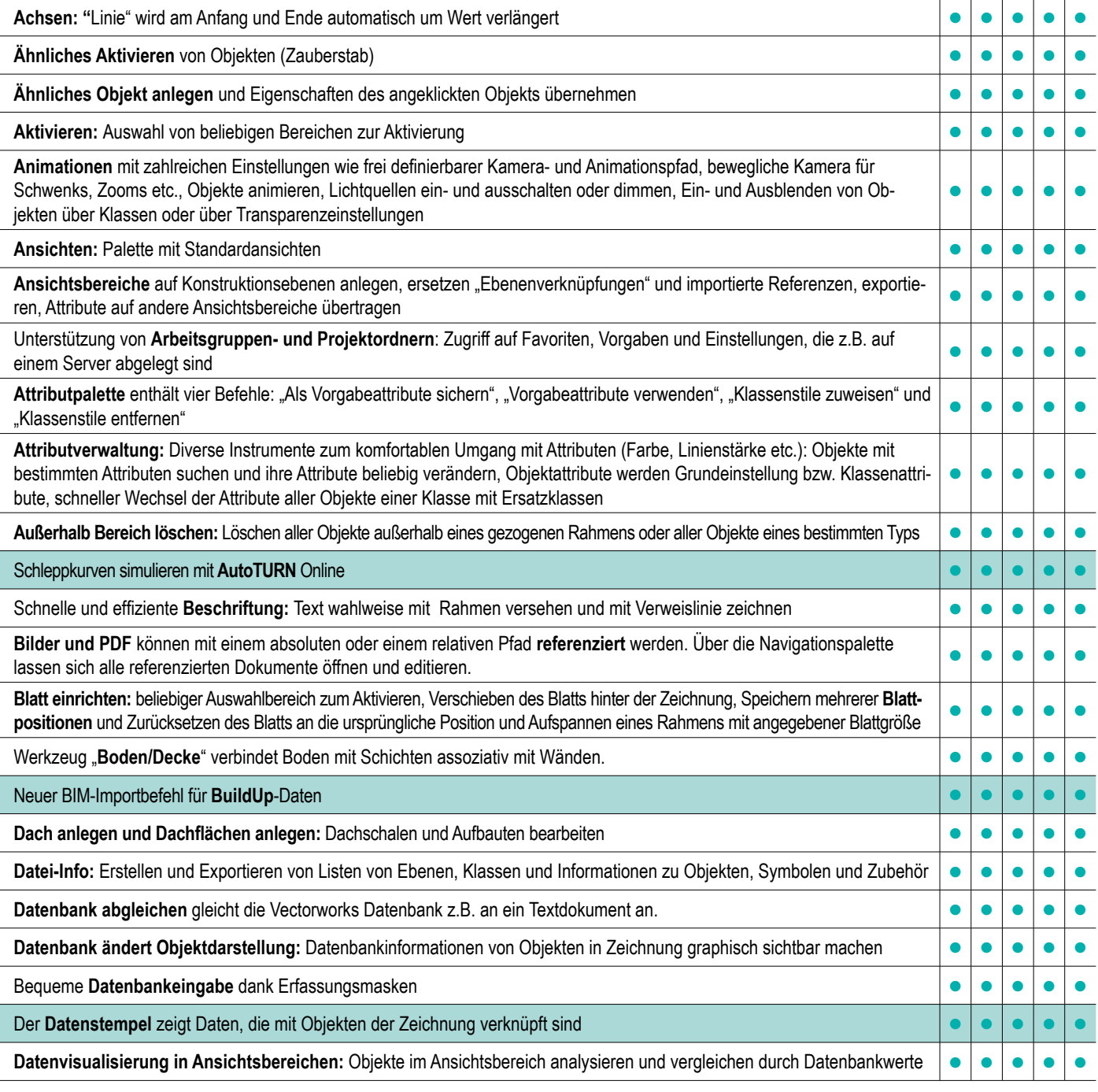

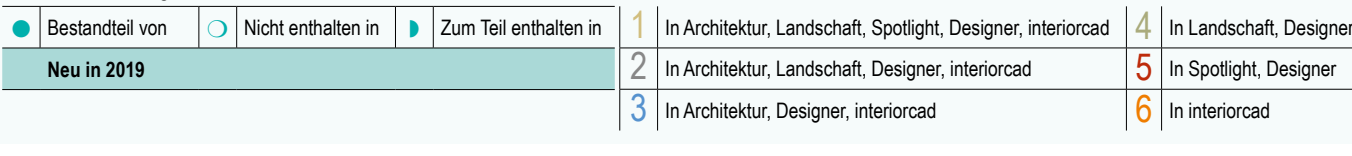

Zeichenerklärung:

1/9

# V VECTORWORKS®

**BRANCHENVERSIONEN** FUNKTIONSVERGLEICH

1

## **SPOTLIGHT interiorcad DESIGNER**

**ARCHITEKTUR LANDSCHAFT**

**ARCHITEKTUR ANDSCHAFT** 

### **Detail**-Ansichtsbereich **anlegen**: Ansichtsbereich mit Detail-Ausschnitt und automatischer Beschriftung, wird automatisch an Anderungen angepasst **Dokument einrichten:** Dialogfenster ruft Einstellungen für Einheiten, Maßstab, Plangröße, Klassen, usw. auf **Dechminischen Filmen im Finander Drucktest** von Farben, Linienarten, Füllmustern und Farbverläufen **Ebenen/Klassen-Manager**: Komfortables Anlegen und Umbenennen von Dateistrukturen (Ebenen/Klassen), Ebenen- und Klassenstrukturen mit ihren Attributen exportieren, Klassen suchen und ändern und ändern (Ebenenvallssen), Ebenen- und andern andern andern andern andern andern andern andern andern andern andern andern andern andern ander **Ein- und Ausblenden** von Objekten nach diversen Gesichtspunkten Mit **Export 3D-PDF** (nur 3D) können Sie 3D-Modelle im PDF-Format exportieren. **Export/Import 3DS**: Schnittstelle zu 3D-Studio Max (3ds) **All and Studio Max (3ds) All and Studio Max (3ds) All and Studio Max (3ds) Export/ Import IFC**: Datenaustausch für Building Information Modeling (BIM) **Export/ Export/ Export/ Export/ Export/ Export/ Export/ Export/ Export/ Export/ Export/ Export/ Export/ Expond Expon Export KML:** Datenaustausch mit **Google Earth** – integriert 3D-Modelle **Export Aufmaß/Koordinaten**: Variablen (Rechtswert, Hochwert,Fläche etc.) diverser Objekte (Vermessungspunkte, Multistempel, Polygone etc.) exportieren **Export Web-Ansicht** zeigt auf jedem internetfähigen Gerät interaktiv dreidimensional ein Modell an **Export Web-Ansicht zeigt auf ein** Verbindung mit **Externe Datenquelle** wie Filemaker, Access, MySQL u.v.m. über ODBC- oder SQLite-Schnittstelle, IFC **Farbsysteme** von Farbherstellern wie Caparol, Brillux, RAL usw. **Fassaden**: Pfosten- und Riegelkonstruktionen für Fassaden, integriert ins Wandwerkzeug **Flächen abwickeln:** Befehl erstellt eine Abwicklung der aktivierten Flächen **Flächenunterteilung anlegen**: Befehl, der Objekte entlang einer 3D-Fläche anordnet **Fotoansicht** platziert eine Fotografie in ein Modell und passt das Modell so an, dass es mit der Perspektive übereinstimmt **De Dele Dele Gefälle Grundriss:** Werkzeug zum Berechnen von Gefällen in Entwässerungsplänen oder Schnitten **Geländer/Zaun**: Anlegen von Geländern und Zäunen über Dialogfenster. 2D- und 3D-Darstellung, individuelles Definieren der einzelnen Bestandteile (Handlauf, Pfosten, Rahmen)<br>einzelnen Bestandteile (Handlauf, Pfosten, Rahmen) **Hilfslinien** helfen z.B. beim Ausrichten Mit dem **IFC-Datenmanager** lassen sich BIM-Daten und BIM-Objekte vor dem Export den IFC-Daten zuordnen. **IFC-Daten in der Infopalette:** der Daten-Reiter der Infopalette zeigt IFC-Datensets **IFC-Zonen/ Systeme und Gruppen**: Zonen IFC-Eigenschaften zuweisen **Import Aufmaß/Koordinaten** von zwei- oder dreidimensionalen Vermessungspunkten **Import per Drag and Drop** von Bildern, auch mehreren, PDF, DXF/DWG etc. **The Contract of Contract and Struct in**  $\bullet$  |  $\bullet$  |  $\bullet$  |  $\bullet$  |  $\bullet$  |  $\bullet$  |  $\bullet$ **Import Farbpalette** aus einer tabulatorgetrennten Textdatei **Import NAS:** Liegenschaftskataster (ALKIS) im NAS-Format importieren **Import PDF**: Seiten aus PDF-Dokument wählen, im Plan platzieren, ausrichten und skalieren **Import Punktwolke:** Punktwolken-Daten aus den Formaten LAS, PTS, E57 und XYZ erzeugen ein Punktwolke-Objekt Mit **Import Revit** werden Dateien in den Revit-Dateiformaten RVT und RFA importiert.

**Import** von Trimble SketchUp, für z.B. Google 3D Warehouse **State Communist Communist Communist Communist Communist Communist Communist Communist Communist Communist Communist Communist Communist Communist Communist Commu** 

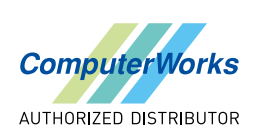

**ARCHITEKTUR**

÷.

**ARCHITEKTUR** 

## **BRANCHENVERSIONEN** FUNKTIONSVERGLEICH

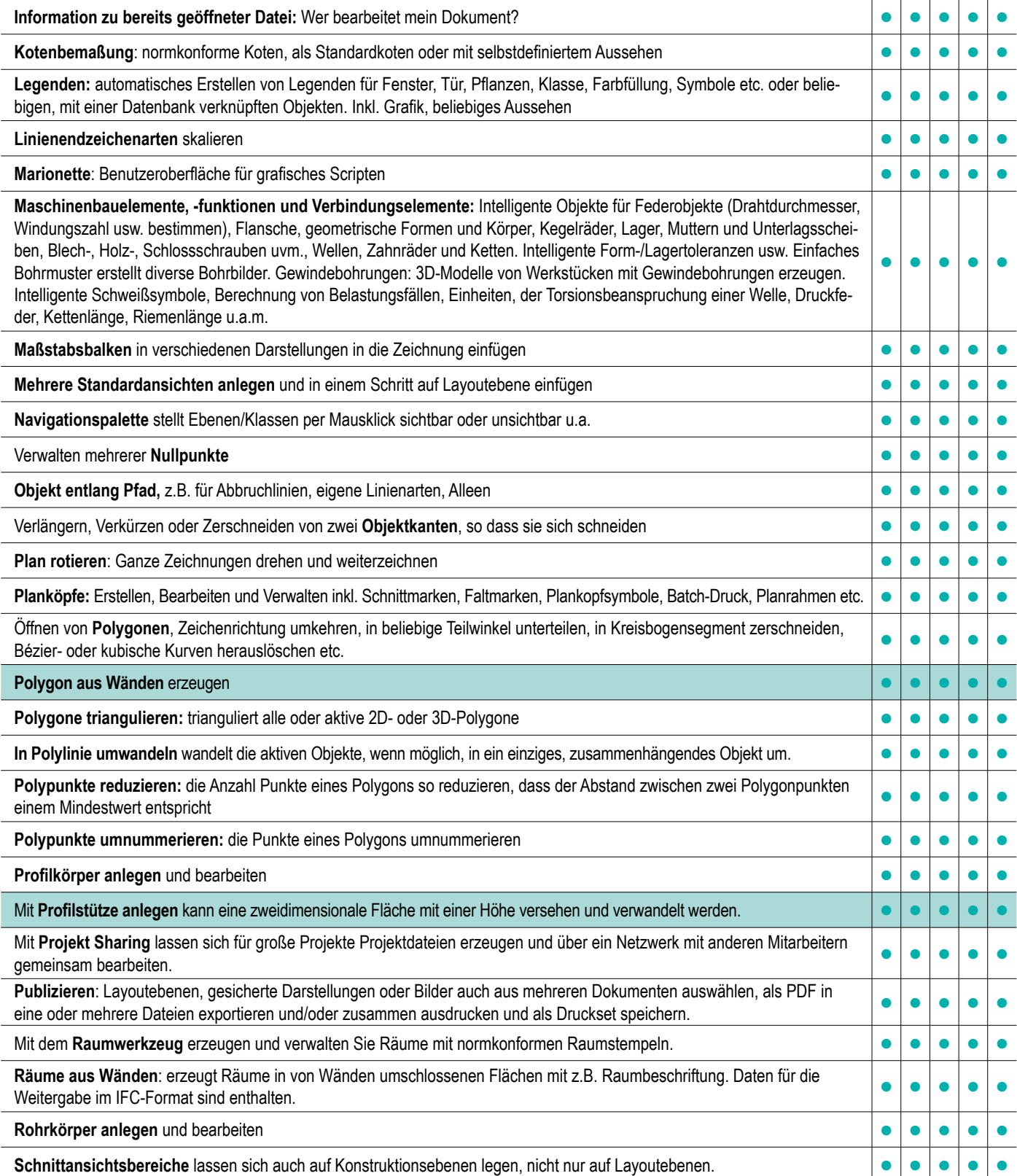

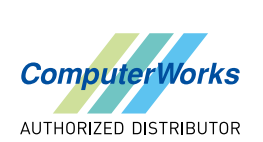

# VECTORWORKS  $\boldsymbol{V}$

## **SPOTLIGHT interiorcad DESIGNER**

**ARCHITEKTUR LANDSCHAFT**

**ARCHITEKTUR LANDSCHAFT** 

## **BRANCHENVERSIONEN** FUNKTIONSVERGLEICH

1

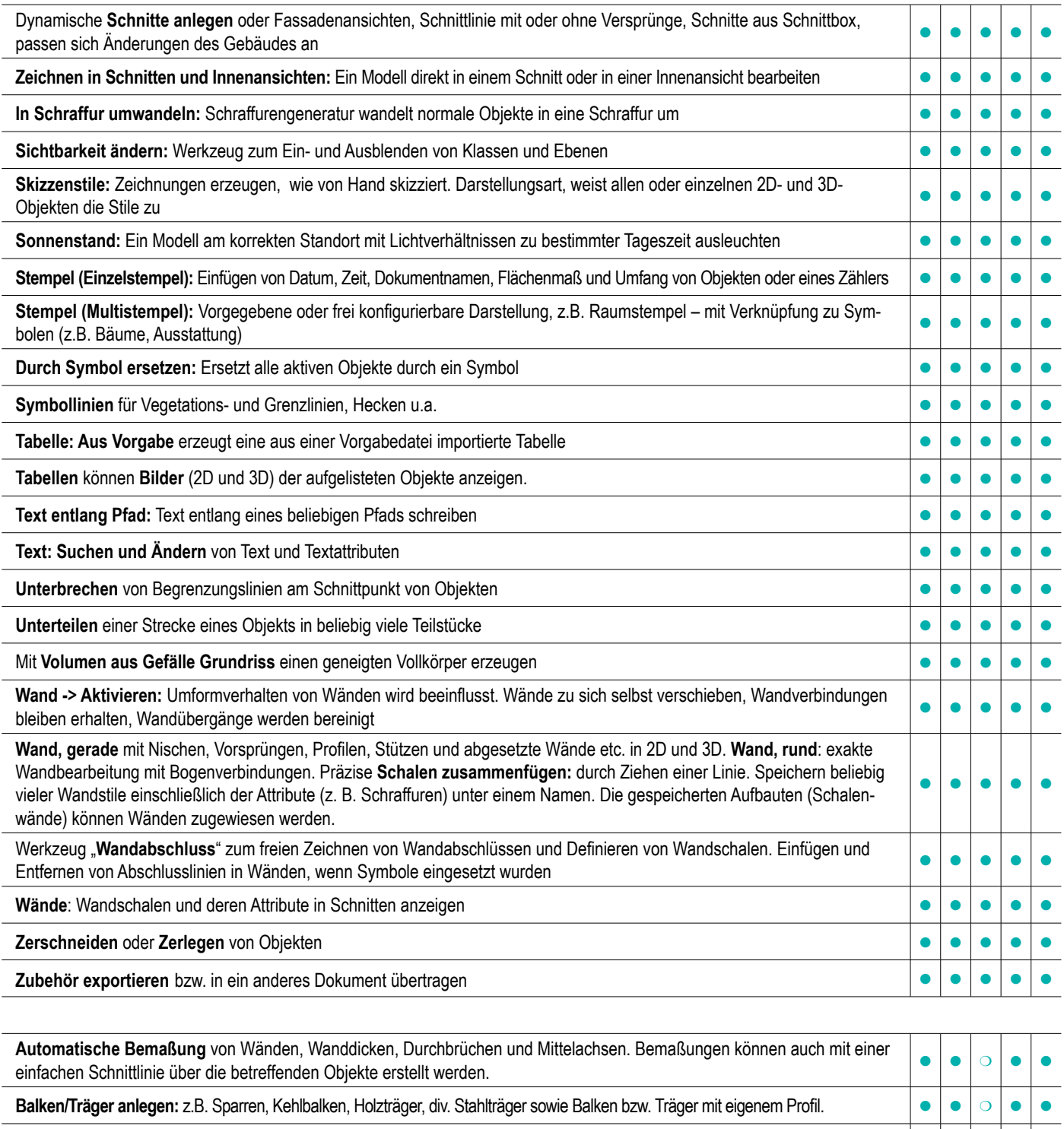

**Dämmung zusammenfügen:** Dämmungen zu Eck-, T- und X-Verbindungen zusammenfügen

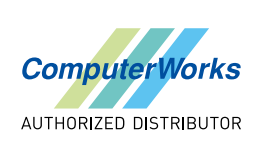

**BRANCHENVERSIONEN** FUNKTIONSVERGLEICH

2

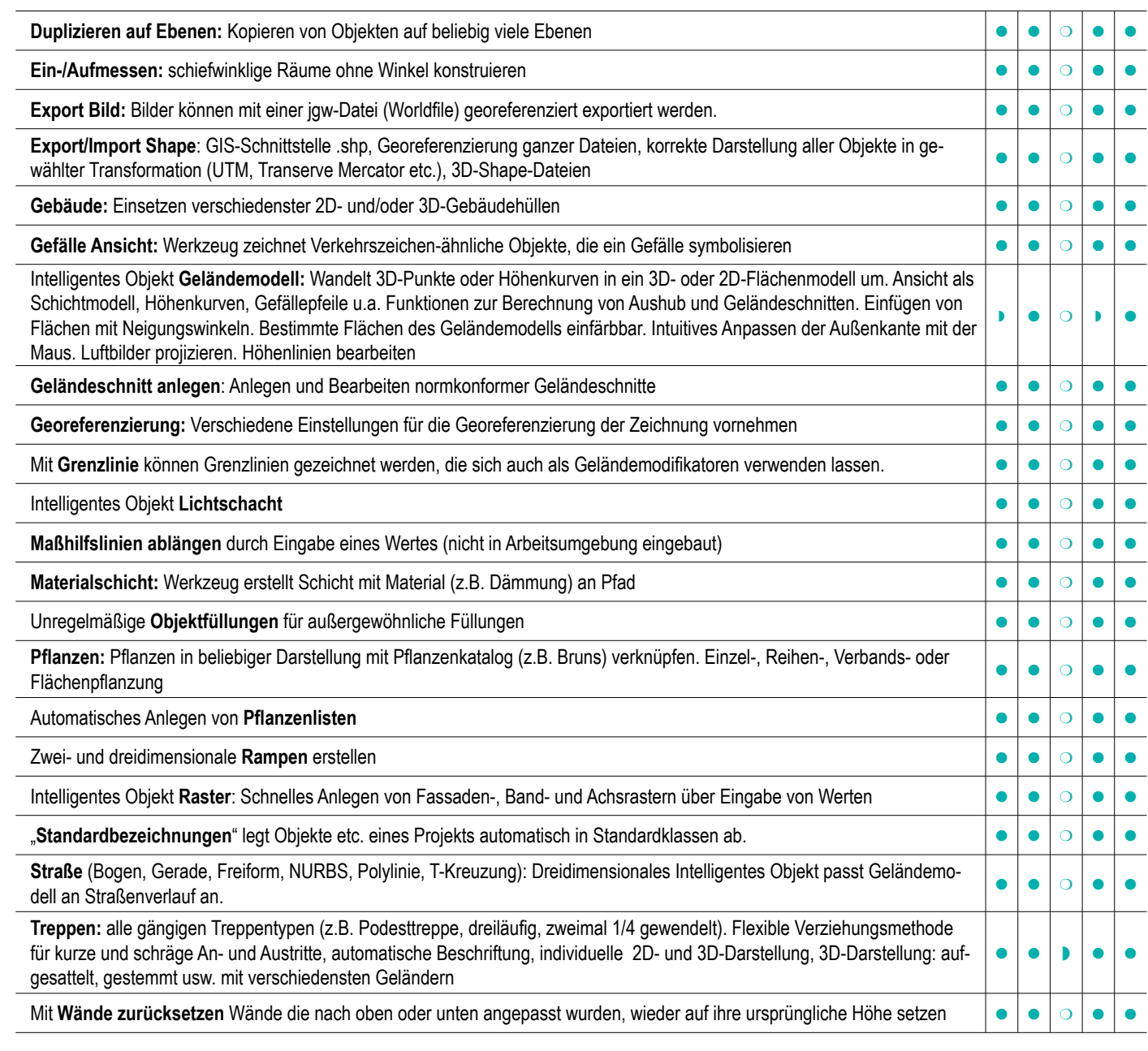

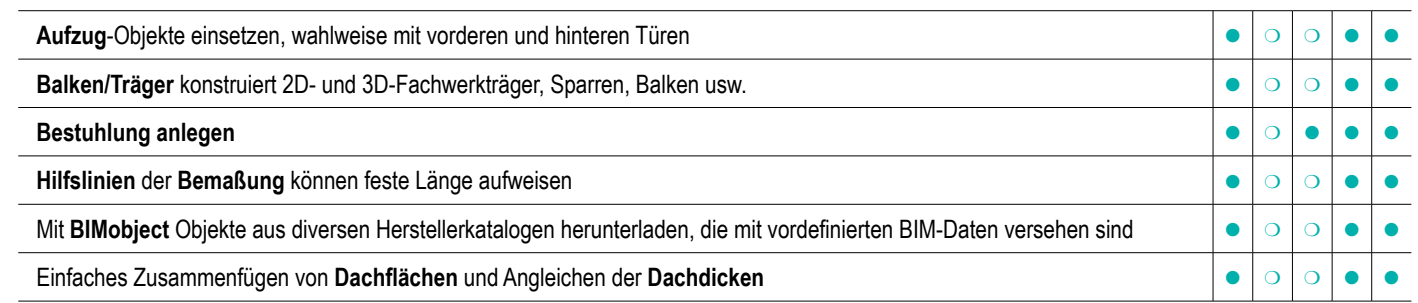

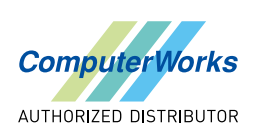

# V VECTORWORKS®

FUNKTIONSVERGLEICH

3

ä

 $\bullet$ 

**ARCHITEKTUR**

**ARCHITEKTUR** 

### **BRANCHENVERSIONEN Dachstuhl anlegen:** Sparrenlage aus Dach erzeugen (bearbeitbar), Dachstuhl innerhalb oder unterhalb des Dachaufbaus **Ebenen stapeln:** Geschosse (Gebäudemodell) ohne Ebenenmodell übereinander anzeigen und bearbeiten **anzeigen und behalben Einstellungen (Dokument)**: z.B. Schalen ein- und ausblenden bei Wänden ab bestimmtem Maßstab etc. **Der aus als eine verstelle auch als ein** als eine **Energos:** Messwerkzeug für die Energieanalyse eines Gebäudes auf Grundlage der Passivhausberechnung. Mit dem Werkzeug **Entwässerung** werden Entwässerungssysteme für Boden/Decken-Objekte erzeugt **Export gbXML**: Dieses Format übermittelt Gebäudeinformationen für die Energieanalyse. **Export Objektdaten**: Informationen über Objekte in Form einer Textdatei. **Export Objektdaten in Form einer Textdatei Fenster:** Anlegen von Fenstern (mit Geländer) über Dialogfenster. Intelligente Fensterobjekte passen sich unterschiedlichen Wänden und Maßstäben automatisch an. Individuelle 2D- und 3D-Darstellung. Eckfenster Außerdem: mit wenigen Parametern einfache Fenster definieren  $\bullet$  $\bullet$  $\overline{O}$ w  $\overline{O}$ w  $\overline{\phantom{0}}$  $\bullet$ **Geschosse** aus mehreren Ebenen zusammenstellen (BIM) **Contract and Contract and Contract and Contract and Contract and Contract and Contract and Contract and Contract and Contract and Contract and Contract and Contract an** Individuelle **Kleiderschränke**, **Regale** und **Sideboards** für die Gestaltung von Räumen über Dialogfenster anlegen. Mit **Innenansichten anlegen** können bis zu vier Ansichtsbereiche mit Innenansichten gleichzeitig mit einem Befehl erzeugt werden  $\bullet \circ \circ \bullet \bullet$ **In Wand umwandeln** von Rechtecken, Polylinien, Kreisen usw. **Channel Communist Communist Communist Communist Communist Communist Communist Communist Communist Communist Communist Communist Communist Communist Communist Co** "**Möbelmanager**" (nur Windows): Mit dem Original-Vitramöbelkonfigurator Möbel direkt in Pläne einfügen. **Schlitze und Durchbrüche:** Wandschlitze und -aussparungen, Decken- und Bodendurchbrüche sowie Bodenvertiefungen anlegen  $\bullet \circ \circ \bullet \bullet \bullet$ **Stütze/Pilaster:** Das Werkzeug erzeugt intelligente Stützen in beliebigen Formen. **The Contact Contact and Stutzen in term Stütze/Träger** zeichnet intelligente Stützen und Unterträger und verfügt über IFC-Daten **und Einer Stützer und Verfügt über IFC-Daten Treppe:** Ebenenverknüpfung und Anzeige auf Ebenen. Man kann bestimmen, auf welchem Stockwerk eine Treppe beginnt<br>und auf welchem sie endet. **Wände anpassen:** Ober- und Unterkanten von Wänden mit beliebigen 3D-Objekten zusammenführen **an Enter als Stephen von Wänden**

**Baumgruppe anlegen:** Flächen in Baumgruppen umwandeln **Baumkataster-Werkzeug**: Verwaltung von Stadt- und Straßenbäumen, erfasst Größe, Schad- und Erhaltungsstufe etc.  $\Box \circ \Box \circ \Box$ Werkzeug "**Belag /Weg":** Erzeugt und bearbeitet intelligente Belags-/Wegobjekte. Aussparungen mit Einfassung. **Bewässerung**ssysteme konstruieren und analysieren sowie Wasserdruck und Fließgeschwindigkeit berechnen **analyzieren analyzieren Bild einpassen** bringt Luftbilder mit Zeichnung zur Deckung.<br>
auch der anti-terminal auch der anti-terminal auch der anti-terminal auch der anti-terminal auch der anti-ter Das Werkzeug **Blattwerk** erzeugt sich Hecken, formgeschnittenes Laubwerk, vertikale Pflanzungen und Bodendecker Einfaches Anlegen von **Böschungen** (zwei Methoden) **Export Mengennachweis** exportiert Mengennachweise in eine Datei **American Export Mengennachweise exportiert** Mengennachweise in eine Datei **American Exportiert Mengennachweise** in eine Datei **Datei Export** Mengennachweise **Geländemodell, DGM (Modifikator):** mehrere Modifikatorobjekte zum Verändern von Modellen **von Stephendern von Modellen Geländemodell – Wand als Stützmauer anlegen:** Stützmauern erzeugen über Modifikatoren um Wände **Geodätisches Gitter:** Erzeugung von Gitterlinien zwischen den festegelegten Längen- und Breitengraden **Gesamtfläche** der aktiven Objekte berechnen oder die Differenz aus mehreren bilden **bilden aus die konstantinopen auch die konstantinopen auch die konstantinopen auch die konstantinopen auch die konstantinopen auch die ko** 4

**Wände unterbrechen**: Schnelles Unterbrechen von Wandkanten

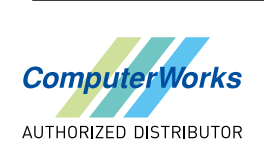

# $\bigcirc \bigcirc \bigg\vert$  VECTORWORKS

**ARCHITEKTUR**

**ARCHITEKTUR** 

## **BRANCHENVERSIONEN** FUNKTIONSVERGLEICH

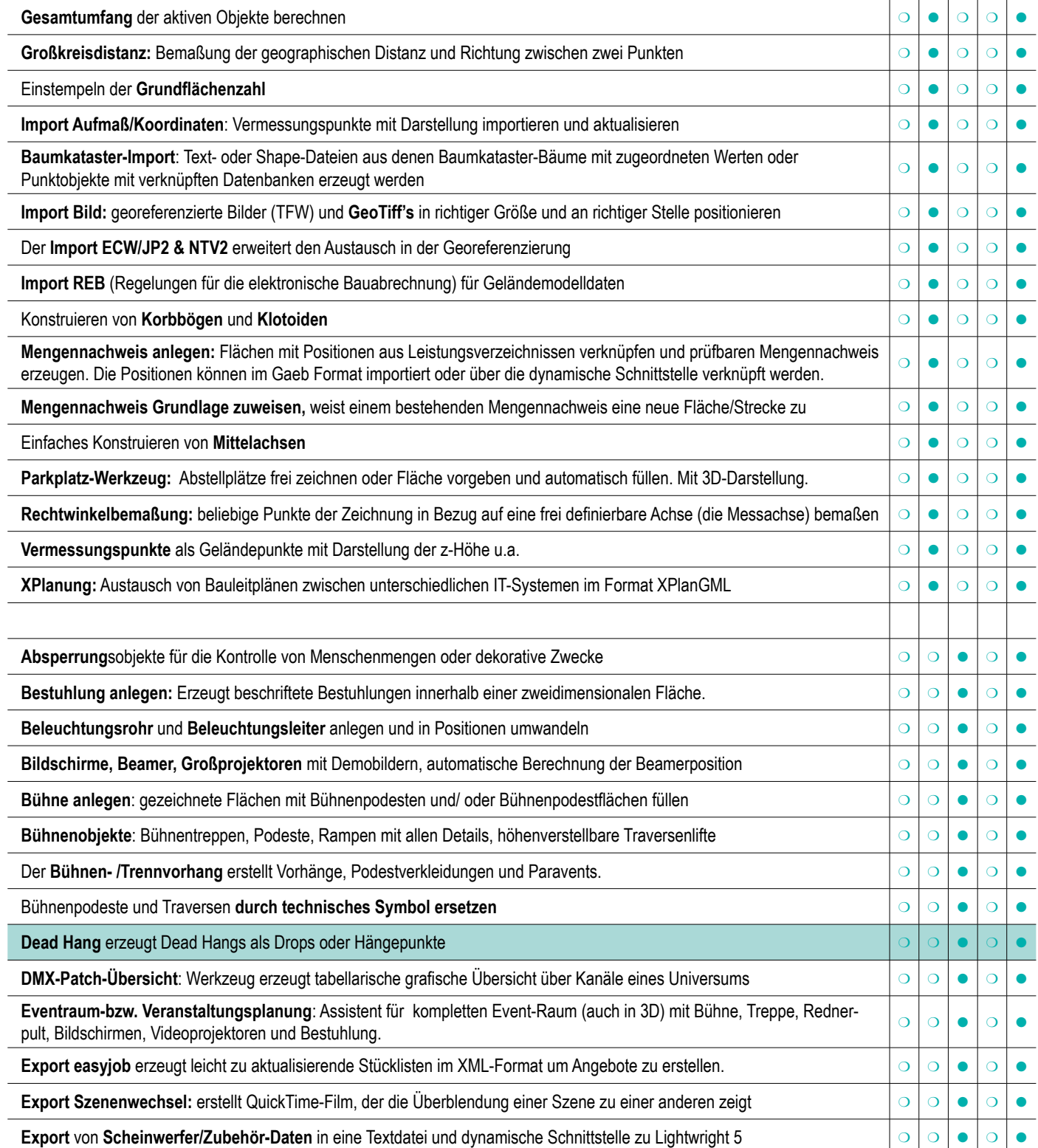

5

**BRANCHENVERSIONEN** FUNKTIONSVERGLEICH

### **LANDSCHAFT LANDSCHAFT interiorcad SPOTLIGHT DESIGNER**

**ARCHITEKTUR**

**ARCHITEKTUR** 

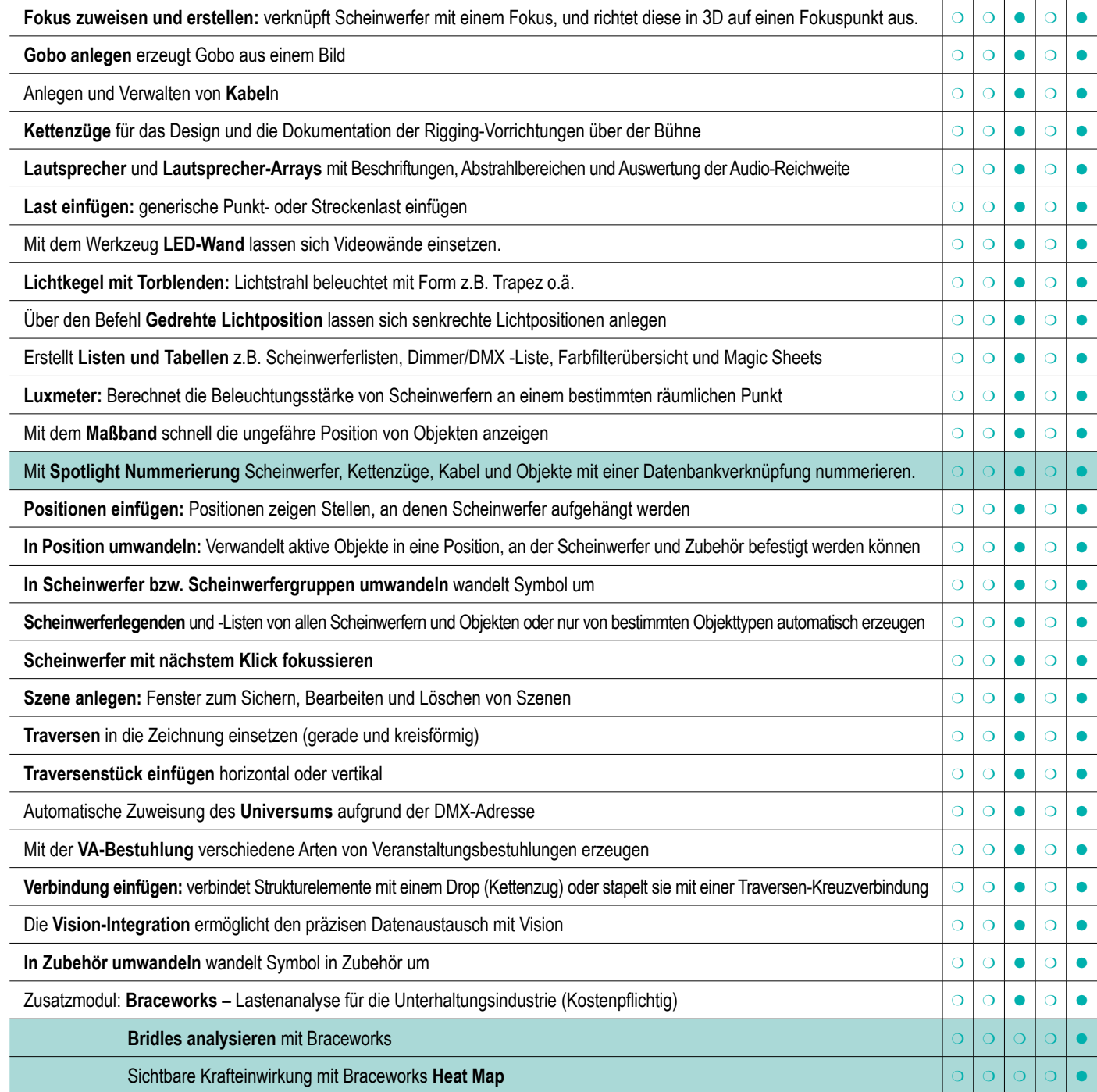

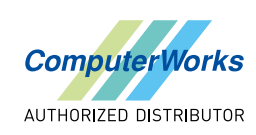

## **BRANCHENVERSIONEN** FUNKTIONSVERGLEICH

6

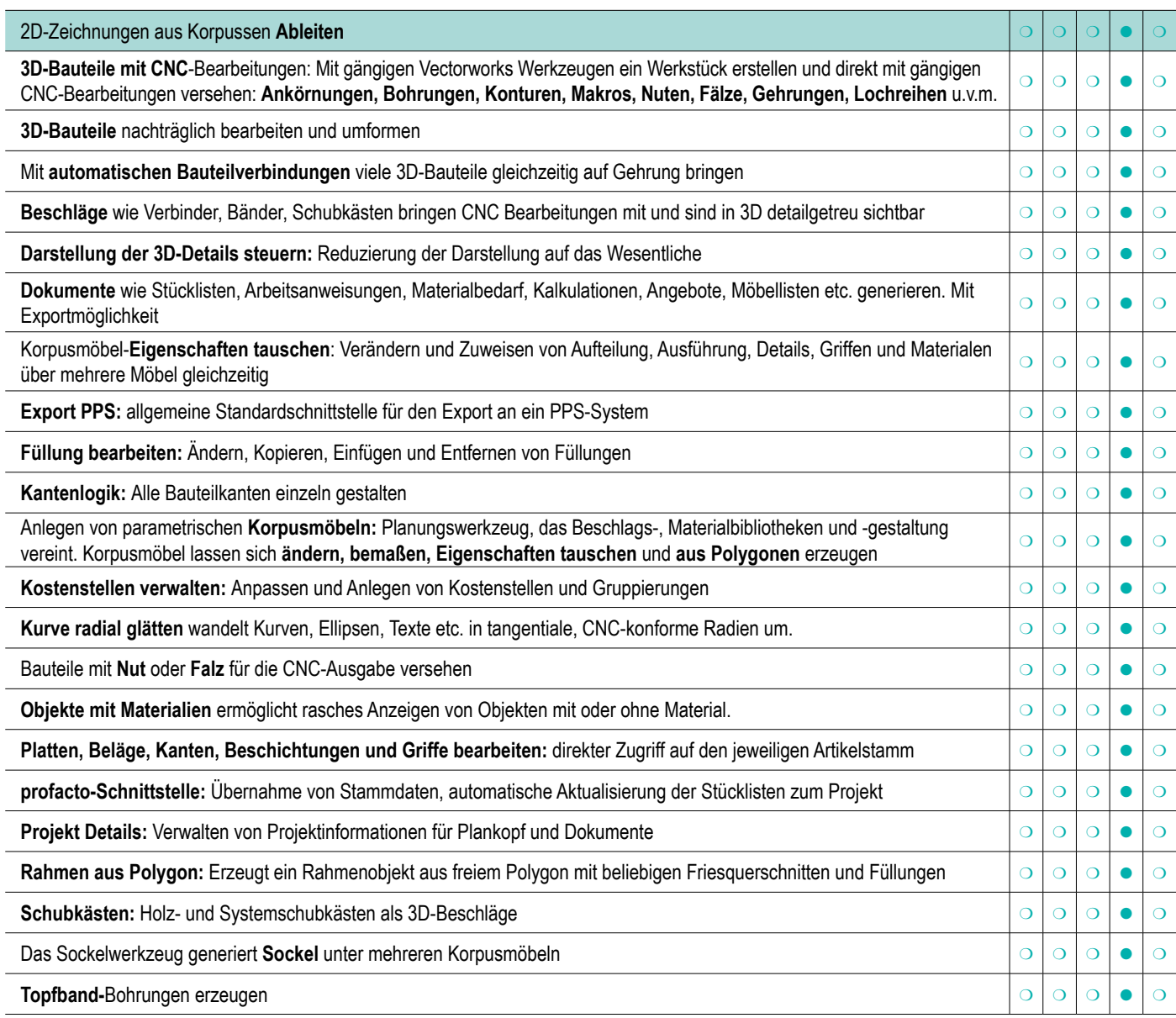

![](_page_8_Picture_3.jpeg)

![](_page_8_Picture_6.jpeg)

9/9

### **ARCHITEKTUR ARCHITEKTUR LANDSCHAFT LANDSCHAFT interiorcad DESIGNER SPOTLIGHT**